## *itsLearning* **- Grundlagen**

**1. Zur Arbeit mit itsLearning grundsätzlich über einen aktuellen Browser** (Edge, Chrome, Firefox, Opera, Safari) unter [https://cloud.schule-mv.de](https://deref-gmx.net/mail/client/NDJZMB8DQwI/dereferrer/?redirectUrl=https%3A%2F%2Fderef-gmx.net%2Fmail%2Fclient%2FQn0qDxvZuFA%2Fdereferrer%2F%3FredirectUrl%3Dhttps%253A%252F%252Fderef-gmx.net%252Fmail%252Fclient%252FhtOVQascc3g%252Fdereferrer%252F%253FredirectUrl%253Dhttps%25253A%25252F%25252Fderef-gmx.net%25252Fmail%25252Fclient%25252FP7mYZ8gi11Q%25252Fdereferrer%25252F%25253FredirectUrl%25253Dhttps%2525253A%2525252F%2525252Fderef-gmx.net%2525252Fmail%2525252Fclient%2525252FILwQCtjtDuI%2525252Fdereferrer%2525252F%2525253FredirectUrl%2525253Dhttps%252525253A%252525252F%252525252Fcloud.schule-mv.de) oder unter [https://mv.itslearning.com](https://deref-gmx.net/mail/client/AEkOq-FtK8I/dereferrer/?redirectUrl=https%3A%2F%2Fderef-gmx.net%2Fmail%2Fclient%2F350qzLoBYxQ%2Fdereferrer%2F%3FredirectUrl%3Dhttps%253A%252F%252Fderef-gmx.net%252Fmail%252Fclient%252Fx1E85Q2GxNs%252Fdereferrer%252F%253FredirectUrl%253Dhttps%25253A%25252F%25252Fderef-gmx.net%25252Fmail%25252Fclient%25252F-2O5JonWA90%25252Fdereferrer%25252F%25253FredirectUrl%25253Dhttps%2525253A%2525252F%2525252Fderef-gmx.net%2525252Fmail%2525252Fclient%2525252FM-BlIAlZexo%2525252Fdereferrer%2525252F%2525253FredirectUrl%2525253Dhttps%252525253A%252525252F%252525252Fmv.itslearning.com) am besten **am PC oder Laptop** anmelden.

**NUR in der Browseranwendung steht der volle Funktionsumfang zur Verfügung!!!**

- **2. Grundsätzlich sollte der Austausch von Dateien immer über Kurse** → **Ressouren** → **Aufgaben/Aufträge erfolgen! Die Nachrichtenfunktion dient ausschließlich zum Informationsaustausch!**
- **3.** Die **zusätzliche Nutzung** der **Smartphone App** dient nur…
- ... zum Anzeigen von Informationen → Kurs PLÄNE & INFOS → Vertretungspläne etc.
- … und zum **Senden/Empfangen** von *Mitteilungen* und *Nachrichten*

*(Zur Erstanmeldung in der App muss im Suchfeld Meck eingegeben werden – [externe Anmeldung] über Schulen des Landes Mecklenburg Vorpommern)*

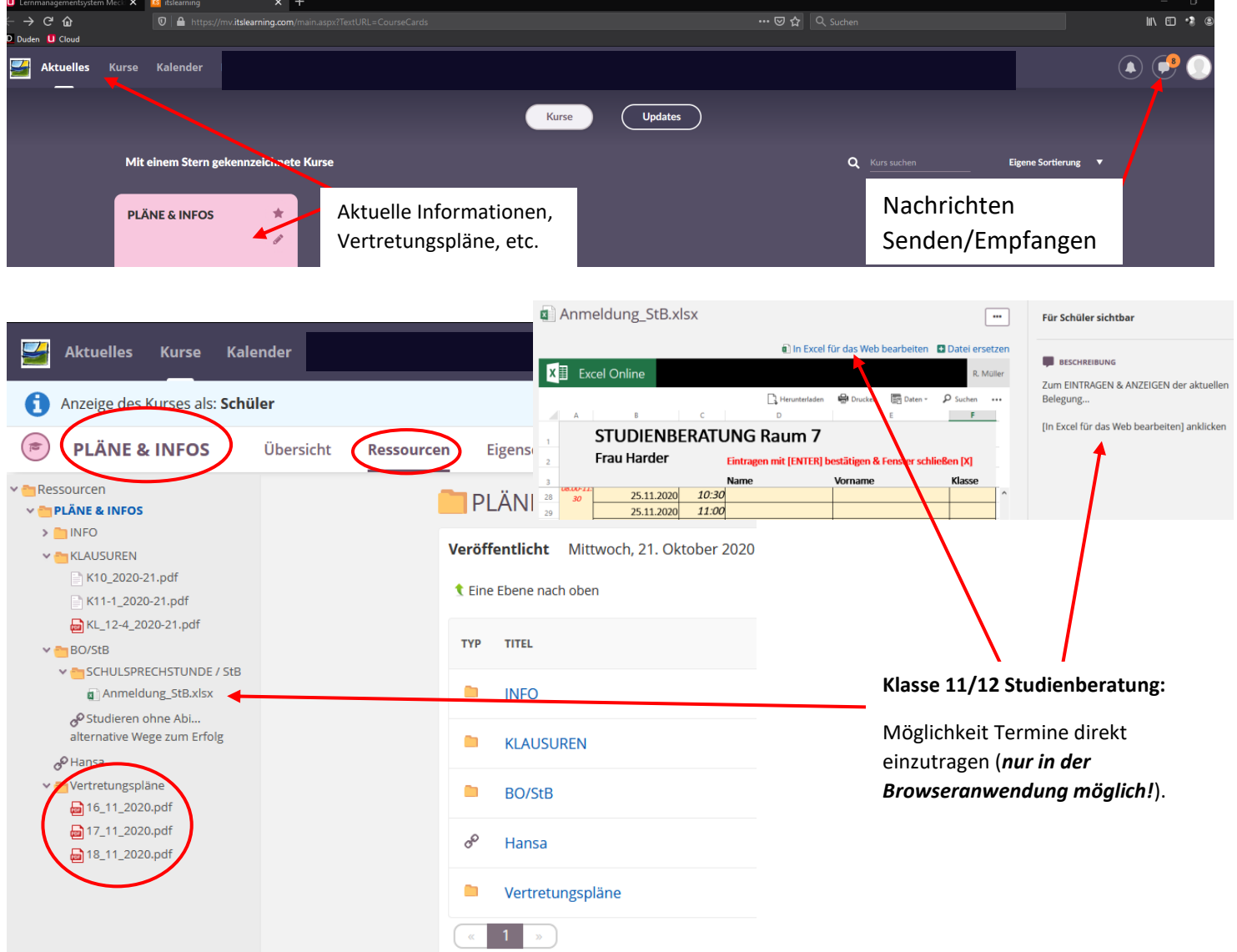

## *itsLearning* - **Aufträge bearbeiten**

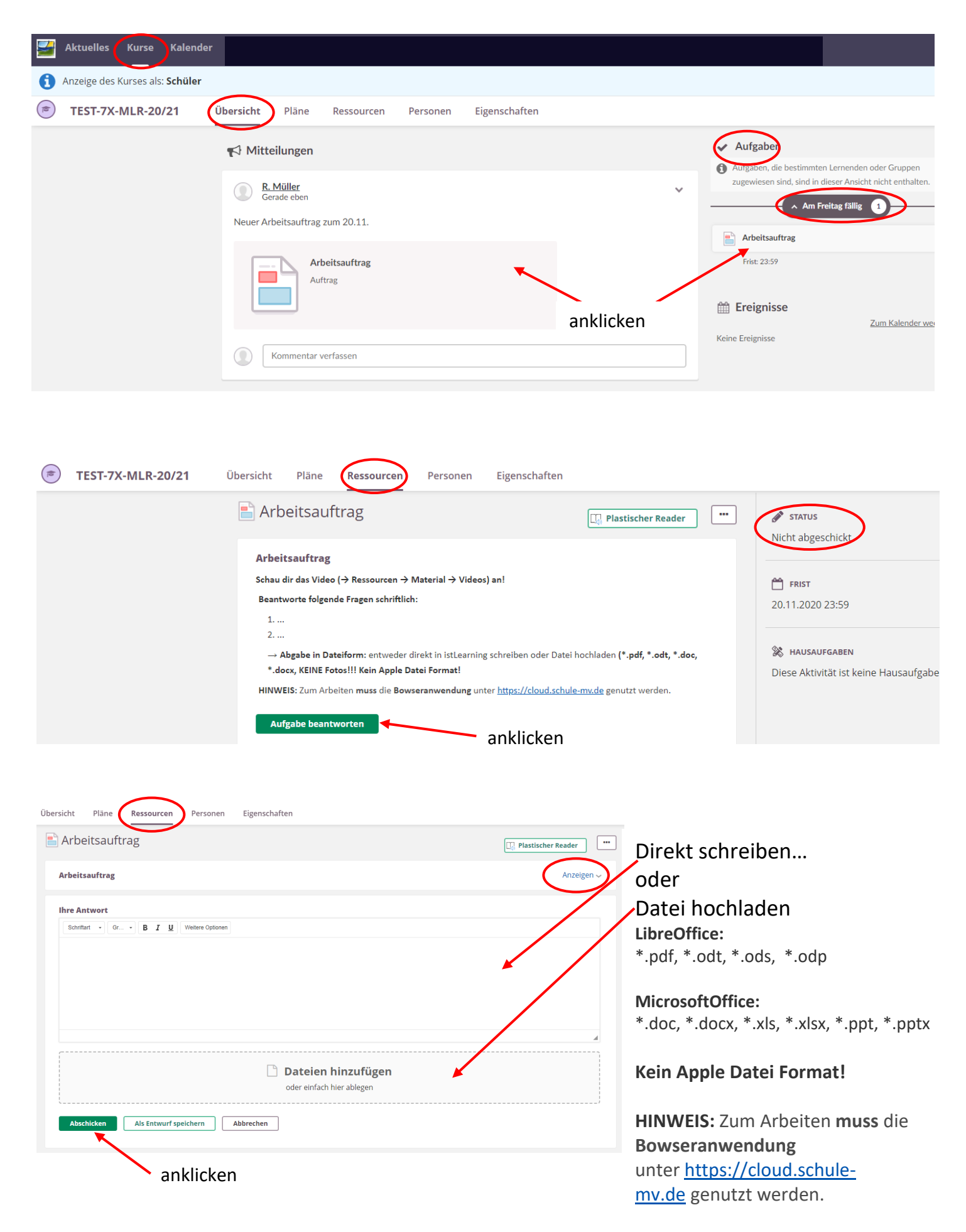